### **TECHNOLOGYSTUDENT.COM MOBILE REVISION**

## **THICK AND THIN LINE TECHNIQUE**

This mobile revision pdf is based on detailed work found in the Shading Techniques section of the website.

Tap on the green link button below to go to the complete we[bsite sect](http://www.technologystudent.com/despro_flsh/graphics_shade1.html)ion

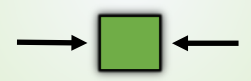

Tap the blue button to view areas covered by this Revision PDF

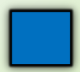

V.Ryan © [www.technologystudent.com 2](http://www.technologystudent.com)019

# **THICK AND THIN LINE TECHNIQUE**

## **[1. THICK AND THIN LINE](#page-2-0) – TWO TONE**

# **[2. THICK AND THIN LINES](#page-9-0)  USING COLOUR**

# **[3. THICK AND THIN LINES](#page-12-0)  AND HATCHING TECHNIQUE**

## **[4. HIGHLIGHTING WITH](#page-21-0) FELT PENS AND COLOURED PENCILS**

## **5. VIDEO – THICK AND THIN LINES (ALL THE [TECHNIQUES ABOVE\)](#page-26-0)**

### <span id="page-2-0"></span>**1. THICK AND THIN LINE – TWO TONE**

V.Ryan © [www.technologystudent.com 2](http://www.technologystudent.com)019

An outline drawing / sketch can be improved quickly and effectively, by emphasising a proportion of the outline with 'thick' lines. Further to this, adding thin lines can give a 3D effect to the finished drawing / sketch. Below is a sketch of a perfume bottle and its packaging. Although an accurate 3D sketch, it is a plain outline drawing.

**Tap the image** for information / an exercise

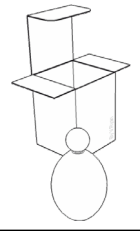

Go to the next slide to see thick and thin lines applied.

Tap the blue button for the next page[.](#page-3-0)

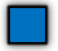

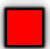

V.Ryan © [www.technologystudent.com 2](http://www.technologystudent.com)019

has been emphasised with 'thick lines' applied to the left hand side. This lifts the bottle and packaging from the page, making them stand out.

<span id="page-3-0"></span>The 3D drawing

V.Ryan © [www.technologystudent.com](http://www.technologystudent.com) 2019

V.Ryan @ www.technologystudent.com 2019

**Tap the image** for information / an exercise

Tap the blue button for the next page[.](#page-4-0)

<span id="page-4-0"></span>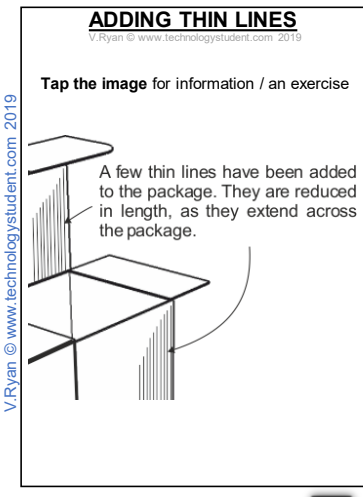

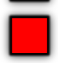

<span id="page-5-0"></span>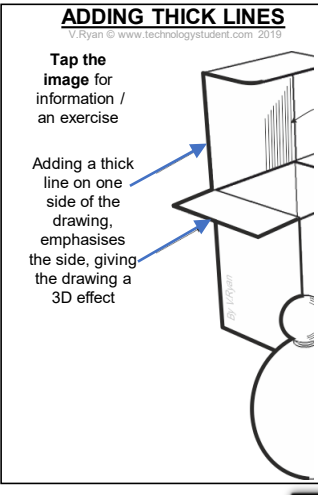

#### V. Ryan © www. **THICK AND THIN LINES EXAMPLE TWO**

<span id="page-6-0"></span>A perfume bottle is seen below. Thick and thin lines have not been added yet.

#### **Tap the image** for information / an exercise

**ORIGINAL SKETCH** Go to the next slide to see the final result, with thick and thin lines added

Tap the blue button for the next page[.](#page-7-0)

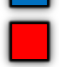

<span id="page-7-0"></span>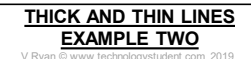

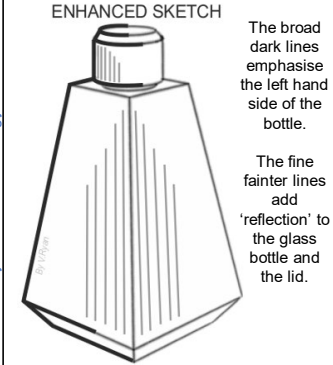

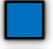

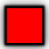

<span id="page-8-0"></span>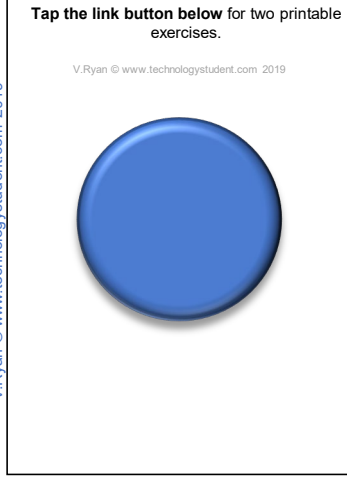

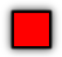

## <span id="page-9-0"></span>**THICK AND THIN LINES USING COLOUR**

V. Ryan © [www.technologystudent.com 2](http://www.technologystudent.com)019

Drawing the broad and thin lines with coloured pencils or felt pens, adds colour quickly. In an examination when time is short, this techniques is an effective and quick way of adding colour.

During the design process, when the designer is sketching initial ideas, this technique is also very useful, as only a little colour is needed.

**Tap the image** for information / an exercise

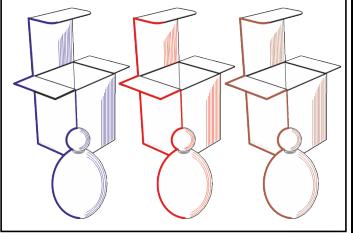

Tap the blue button for the next page[.](#page-10-0)

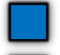

<span id="page-10-0"></span>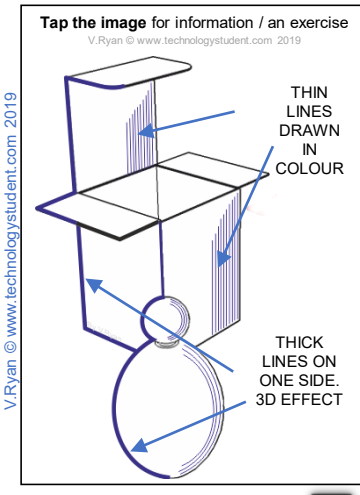

Tap the blue button for the next page[.](#page-11-0)

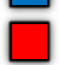

<span id="page-11-0"></span>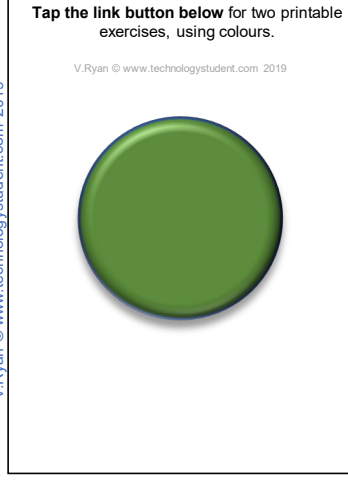

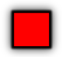

### <span id="page-12-0"></span>**THICK AND THIN LINES AND HATCHING TECHNIQUE**

V.Ryan © [www.technologystudent.com 2](http://www.technologystudent.com)019

Hatching is a highly effective way of adding limited shade to a sketch / drawing. Hatching lines are normally at an angle, between 60 to 45 degrees. They should be fainter than the outline of the sketch. See the completed example below.

**Tap the image** for information / an exercise

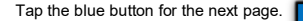

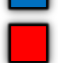

### <span id="page-13-0"></span>**STAGE 1 – SHADING THE CUP**

V.Ryan © [www.technologystudent.com 2](http://www.technologystudent.com)019

Draw the outline of the cup. A soft leaded pencil (2B) can be used for the outline. You may prefer to use a hard leaded pencil(1H). This is a personal preference. Broad and fine felt pens can also be used.

**Tap the image** for information / an exercise

Tap the blue button for the next page[.](#page-14-0)

## <span id="page-14-0"></span>**STAGE 2 – SHADING THE CUP**

V.Ryan © [www.technologystudent.com 2](http://www.technologystudent.com)019

Add the darker lines by applying more weight. Then broaden the lines with the pencil / felt pen. You may prefer to use a felt pen for the dark broad lines.

**Tap the image** for information / an exercise

Tap the blue button for the next page[.](#page-15-0)

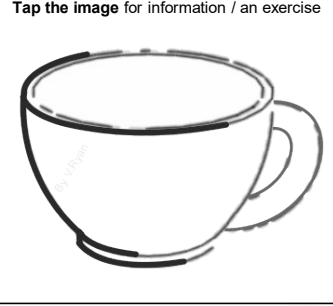

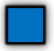

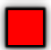

## <span id="page-15-0"></span>**STAGE 3 – SHADING THE CUP**

V.Ryan © [www.technologystudent.com 2](http://www.technologystudent.com)019

Add hatching to the internal part of the cup. The shading is usually fainter than the outline.

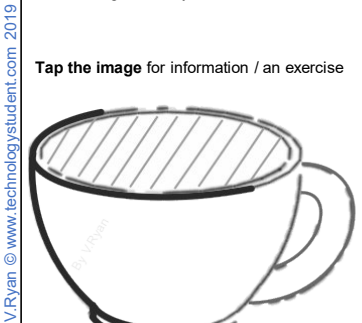

Tap the blue button for the next page[.](#page-16-0)

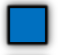

## <span id="page-16-0"></span>**STAGE 4 – SHADING THE CUP**

V.Ryan © [www.technologystudent.com 2](http://www.technologystudent.com)019

Add further hatching, but this time short lines are drawn. They reinforce the 'lip' of the cup. They are drawn all the way along the rim of the cup.

**Tap the image** for information / an exercise

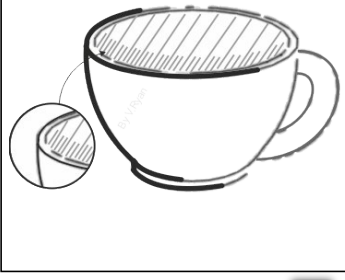

Tap the blue button for the next page[.](#page-17-0)

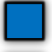

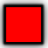

## <span id="page-17-0"></span>**STAGE 5 – SHADING THE CUP**

V.Ryan © [www.technologystudent.com 2](http://www.technologystudent.com)019

Draw further hatching lines on the right hand side of the cup. This adds to the 3D effect.

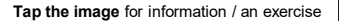

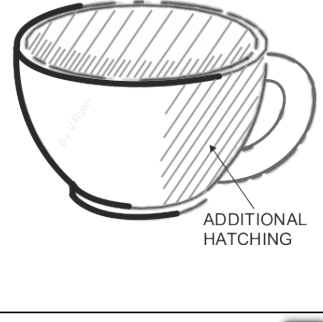

Tap the blue button for the next page[.](#page-18-0)

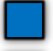

<span id="page-18-0"></span>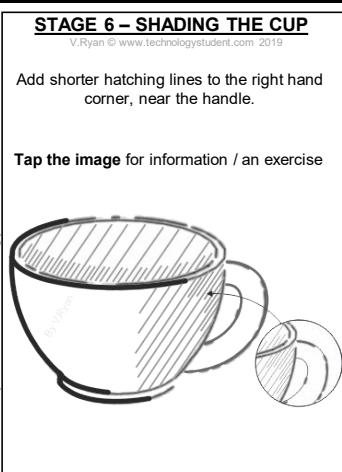

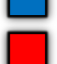

<span id="page-19-0"></span>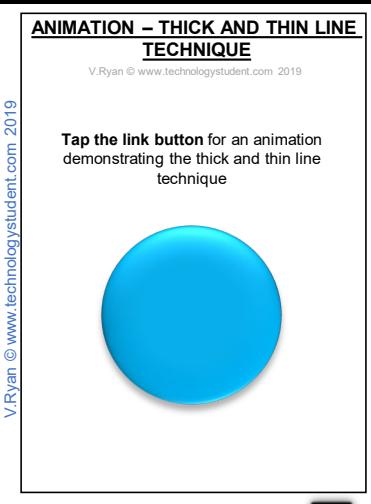

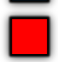

<span id="page-20-0"></span>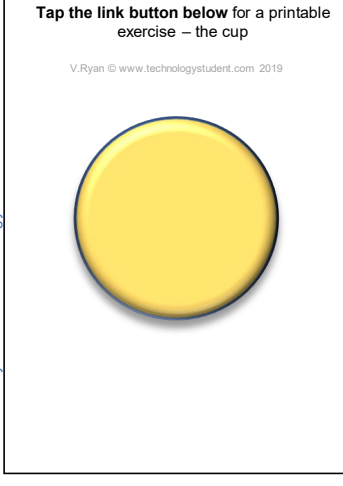

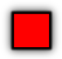

## <span id="page-21-0"></span>**HIGHLIGHTING WITH FELT PENS**

V.Ryan © [www.technologystudent.com 2](http://www.technologystudent.com)019

A broad felt pen (chisel point) can be used to produce a background. Normally a light / bright colour is used, as it gives the appearance of lifting the drawing slightly off the page . Two broad lines of a chisel point felt pen, are drawn as the background (SEE BELOW).

**Tap the image** for information / an exercise

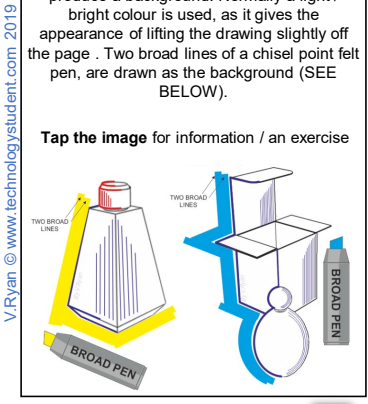

Tap the blue button for the next page[.](#page-22-0)

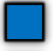

<span id="page-22-0"></span>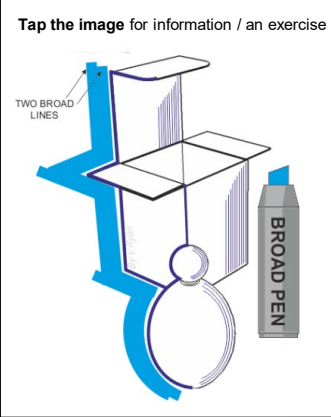

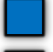

<span id="page-23-0"></span>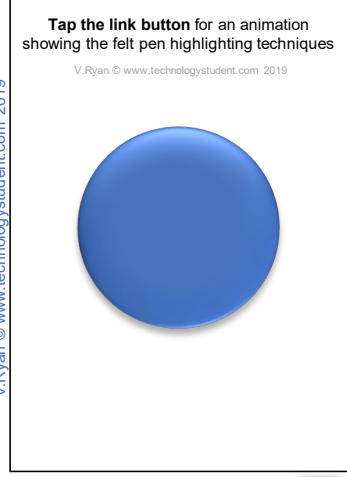

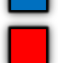

## <span id="page-24-0"></span>**HIGHLIGHTING, COLOURED PENCILS**

V.Ryan © [www.technologystudent.com 2](http://www.technologystudent.com)019

Coloured pencils can be used to create a shaded background. However, compared to a broad felt pen, the background is usually fainter and certainly not as bold.

The advantage of using coloured pencils, is that unlike felt pen ink that usually 'soaks' through to the reverse side of the paper, coloured pencil shade stays on the surface of the paper.

**Tap the image** for information / an exercise

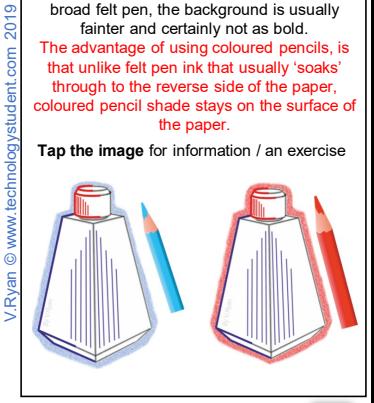

Tap the blue button for the next page[.](#page-25-0)

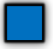

#### <span id="page-25-0"></span>**Tap the image** for information / an exercise

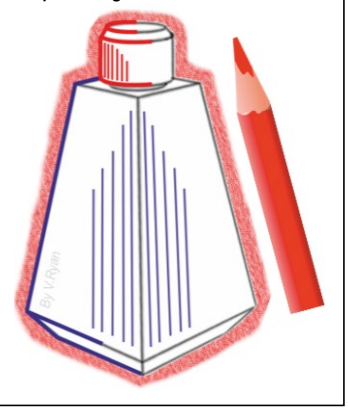

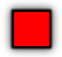

V.Ryan © [www.technologystudent.com 2](http://www.technologystudent.com)019

<span id="page-26-0"></span>**Tap the image** for a video demonstrating the thick and thin line technique, including highlighting the background.

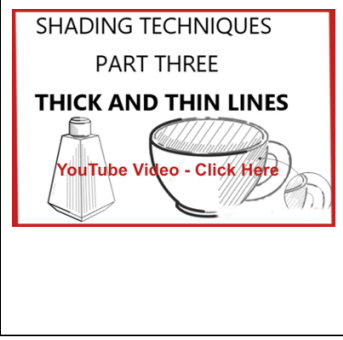

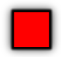